## Compte lecteur, mode d'emploi

Pour vous connectez, il vous suffit de cliquer sur l'onglet « mon compte »

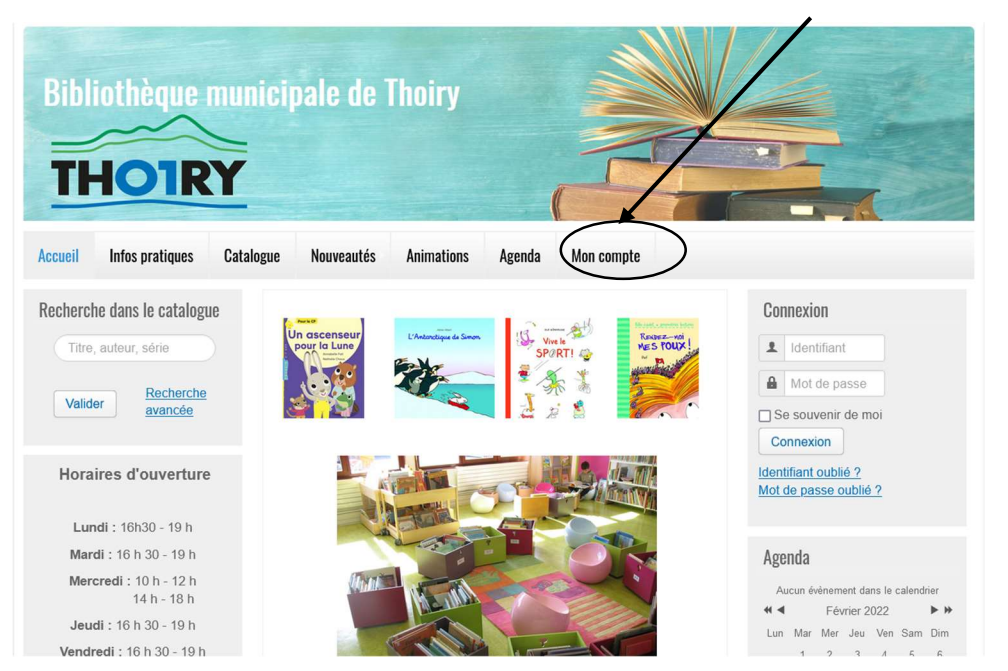

Si vous n'avez plus vos identifiants, n'hésitez pas à contacter les bibliothécaires.

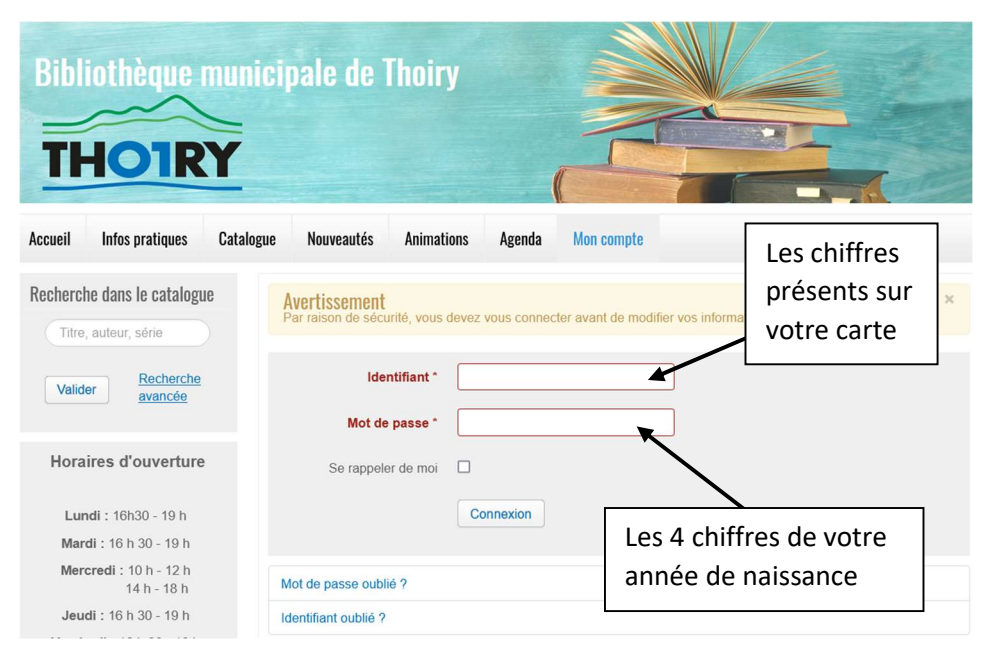

Il vous sera alors demandé de modifier votre mot de passe. Pensez bien à le sécuriser avec des chiffres, des majuscules et des caractères spéciaux.

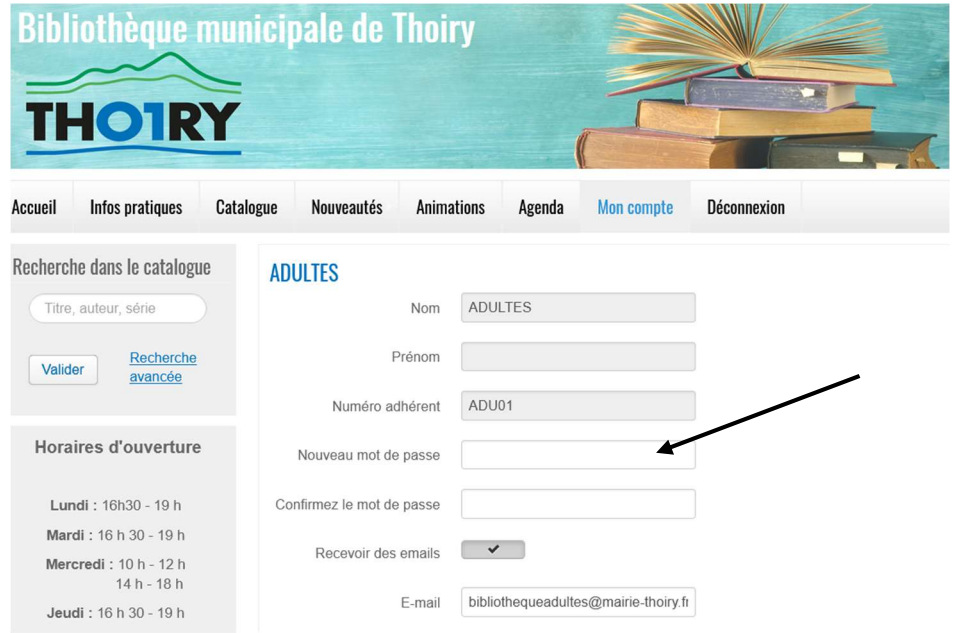

## Votre compte lecteur :

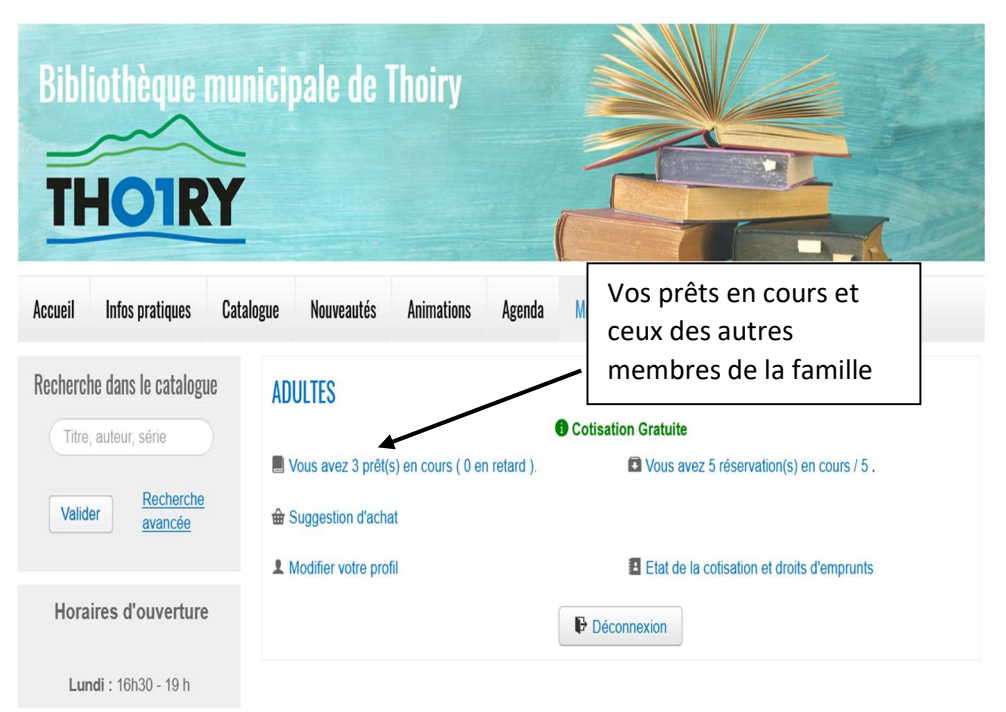

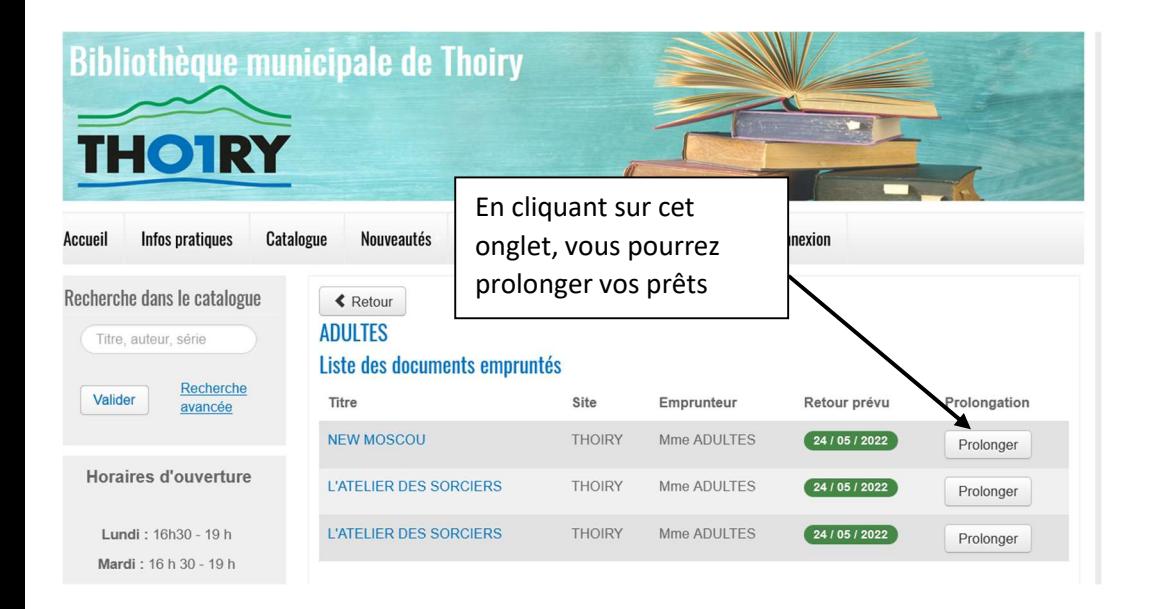

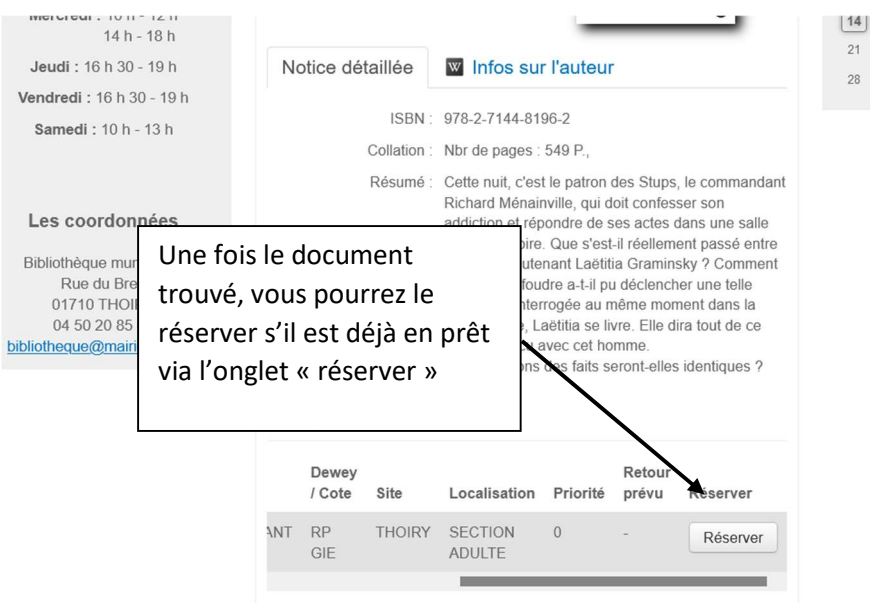

15 16 17 18 19

22 23 24 25 26

## Rechercher des documents

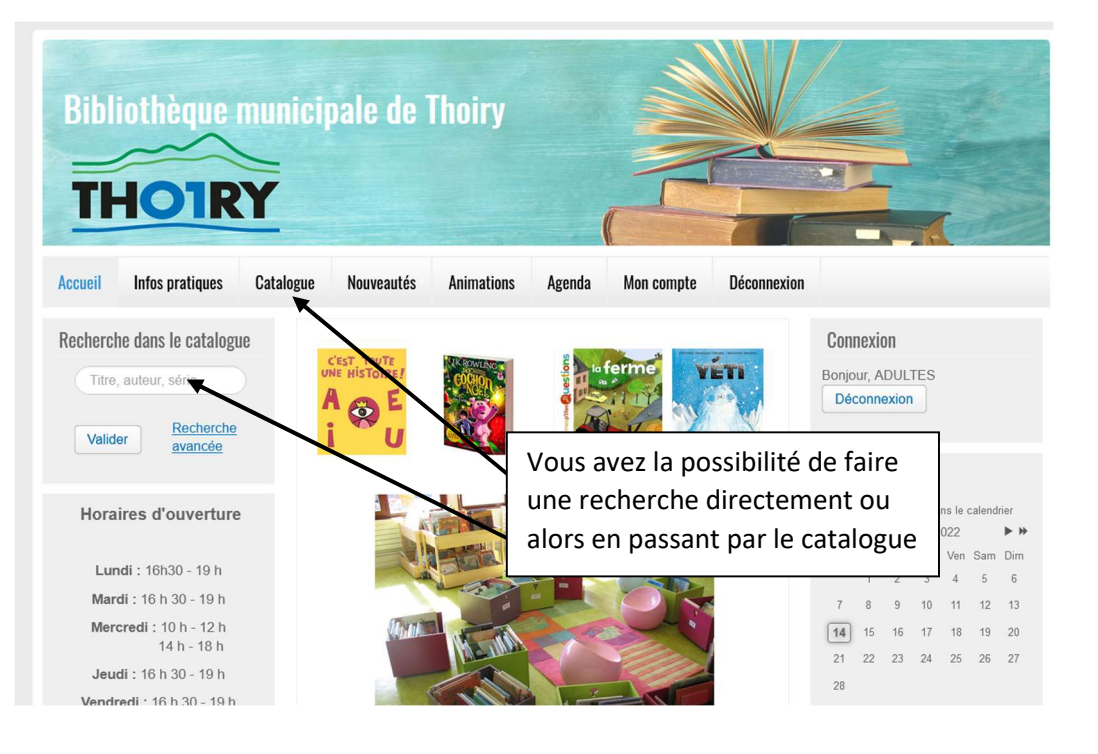

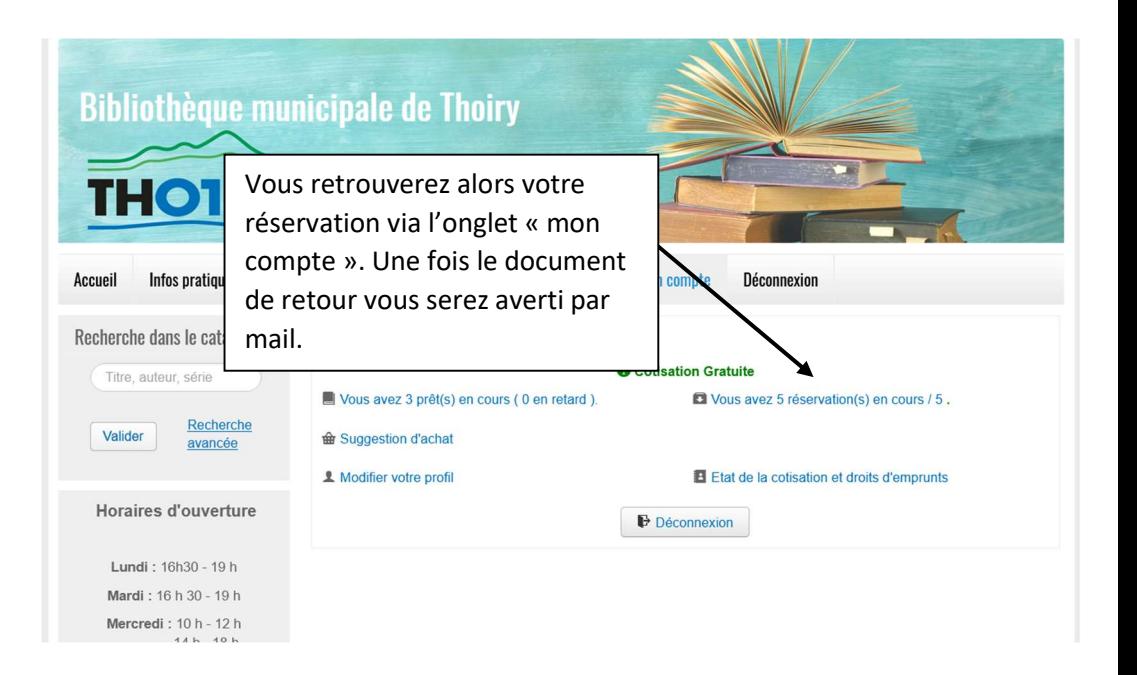